# **Білет 1**

**9** 

**клас**

**1** Перші ЕОМ з'явилися в США (**1945 р**.), потім у Великобританії.

**Перша ЕОМ в Україні, СРСР, континентальній Європі була створена в Києві**

**(1951 р.), <sup>в</sup> Інституті електротехніки АН УРСР під керівництвом академіка <sup>С</sup>. О.Лебедєва**, пам'ятник якому встановлено біля ДПМ.

Перші ЕОМ застосовувались для розрахунків у галузі військової техніки (балістичні дослідження). Перша вітчизняна "Малая электронная счетная машина» (МЭСМ) конструкції Лебедєва в 1952 р. була практично єдиною в державі, на якій вирішувались найважливіші науково-практичні задачі в галузі термоядерних процесів, космічних польотів і ракетної, систем дальніх надпотужних ліній електропередач (С.О.Лебедєв), теорії ймовірностей

Подальший розвиток обчислювальної техніки в нашій країні пов'язаний з академіком **В.М.Глушковим, засновником інформатики на Україні**.

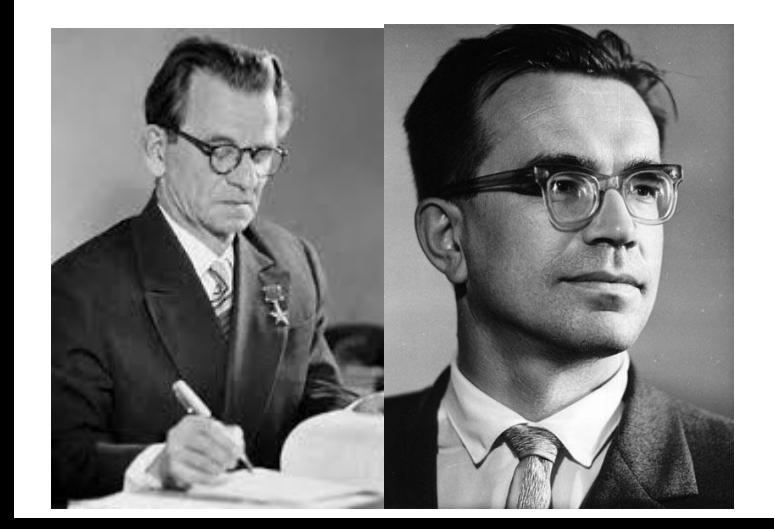

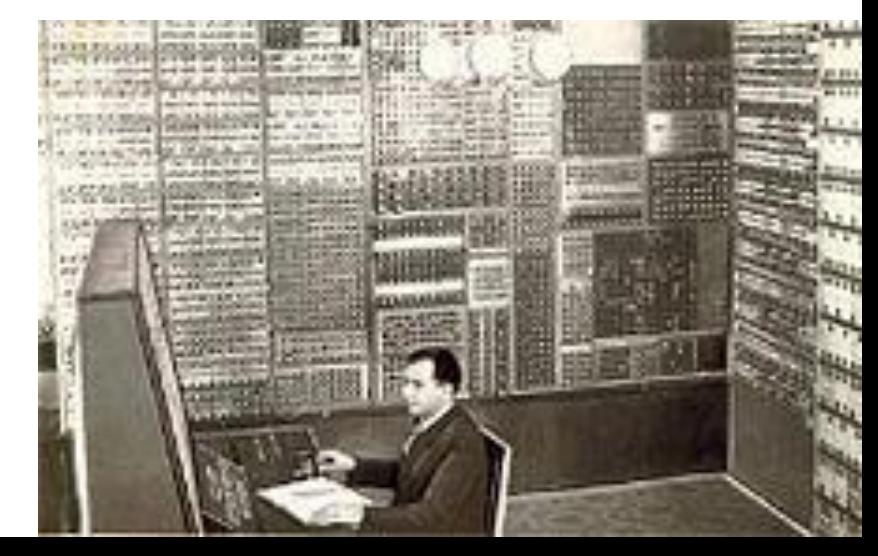

**2** Microsoft PowerPoint має **три основних режими**

## **звичайний режим**

це основний режим редагування, в якому виконується створення та

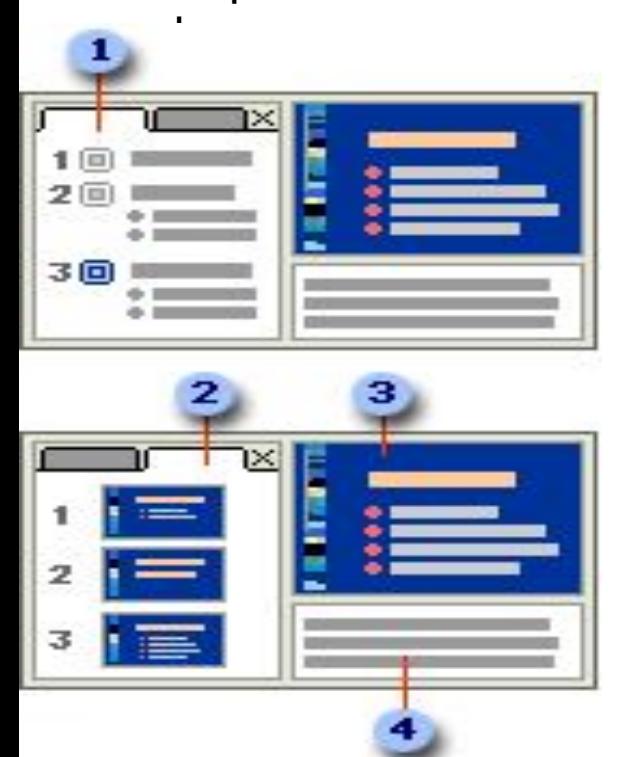

**режим сортувальника слайдів це подання всіх слайдів виключно у вигляді ескізів**

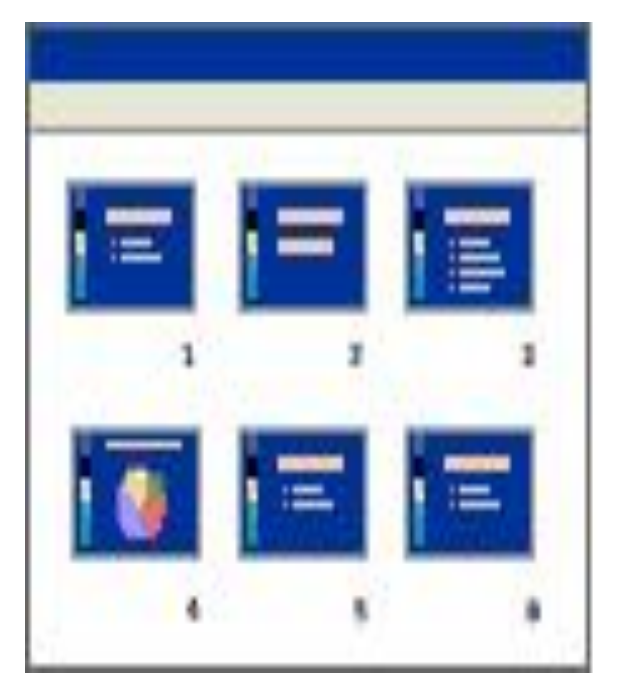

### **режим показу слайдів**

У цьому повноекранному режимі презентація має такий вигляд, якою її побачить аудиторія

# Результати за **ступенем стиснення** більше **залежать від даних** що стискаються ніж від архіватора, що **використовується**

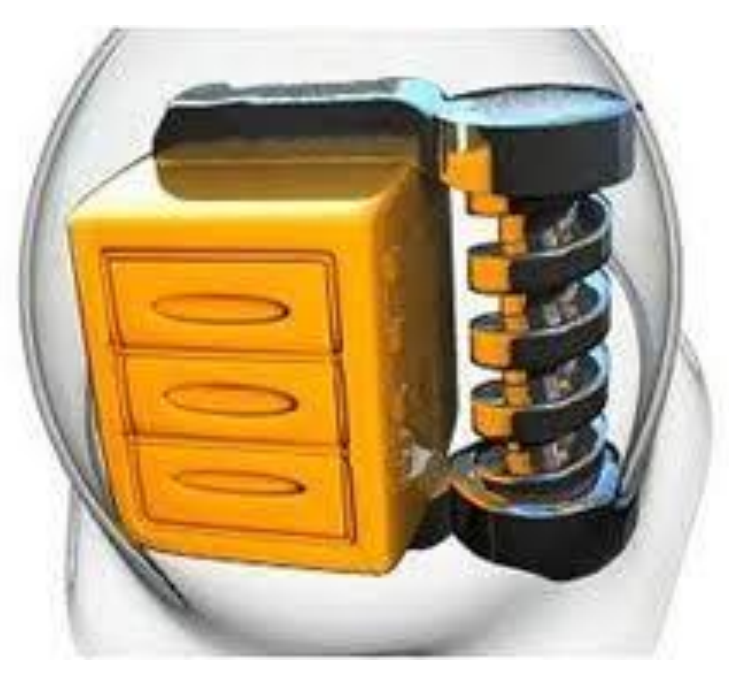

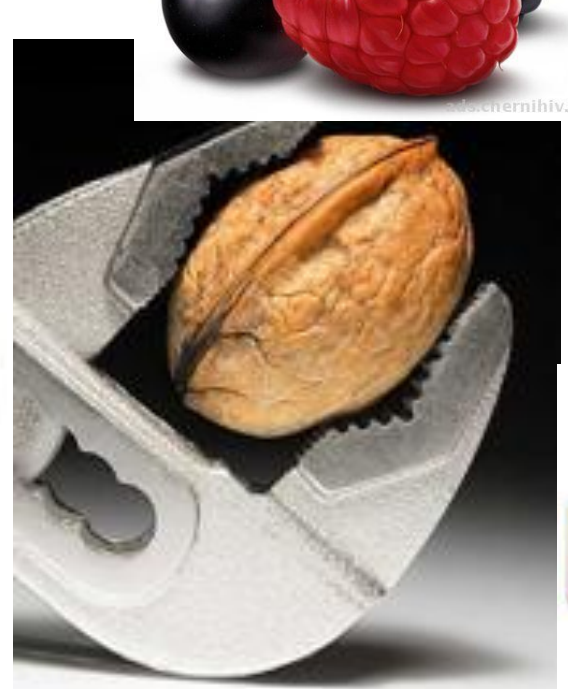

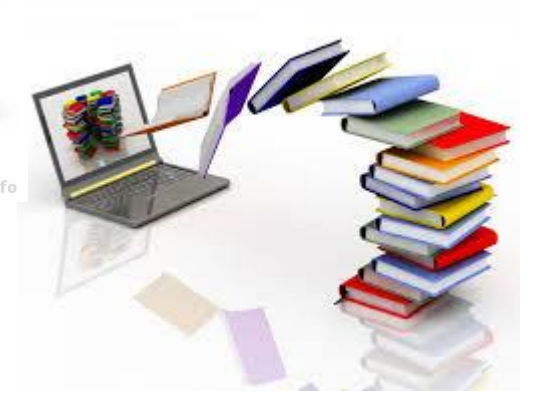

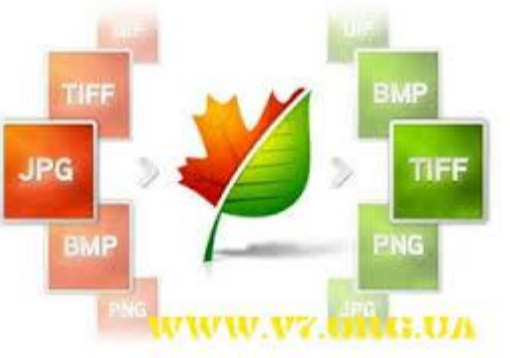

Один із найпростіших **векторних графічних редакторів вбудовано у середовище програм MS Word**, MS Excel, MS Power Point. Звичайно його можливості значно вужчі, ніж у широко відомих спеціалізованих програмних засобів для роботи з векторною графікою, таких як CorelDRAW, але їх цілком достатньо, щоб проілюструвати художній текст,  $\overline{a}$ **4**

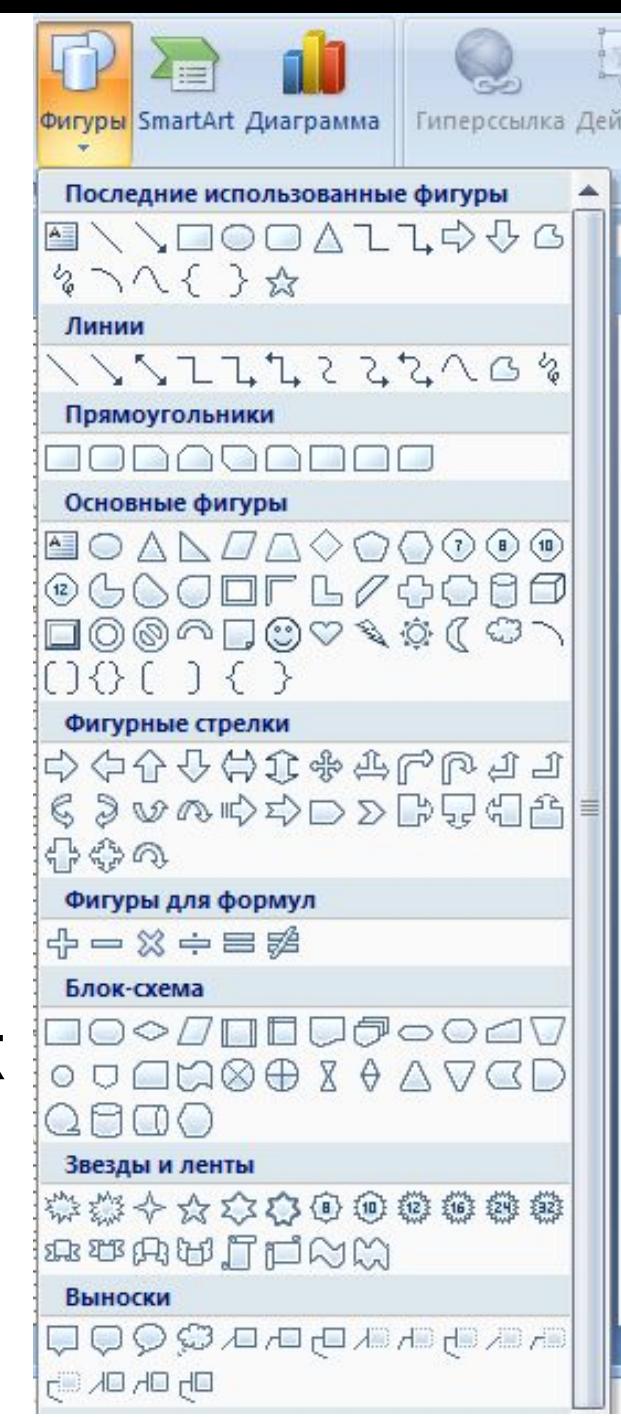

**5** У правій частині вікна розміщено вікно програвача для попереднього перегляду результатів **монтажу**. Нижню частину вікна займає **Область монтажу**. Вона відображається в одному з двох режимів: в **режимі розкадровки** або в **режимі відображення шкали часу**. Для перемикання режимів **Області монтажу** використовуються кнопки **Отображение шкалы времени** і **Отображение раскадровки**.

**Область монтажу** в режимі відображення шкали часу містить: звукову доріжку, відеодоріжку, звукову або музичну доріжку, доріжку титрів. У верхній частині області розміщено шкалу часу.

У режимі розкадровки в **Області монтажу** відображаються кадри – ті відео- або графічні фрагменти, з яких складається відеофільм.

Режим відображення шкали часу використовується в основному для вставлення мультимедійних об'єктів і визначення тривалості їхнього показу або звучання, а режим розкадровки – для застосування до кадрів відеоефектів та

# **6 Існують всього чотири базових структури алгоритмів:**

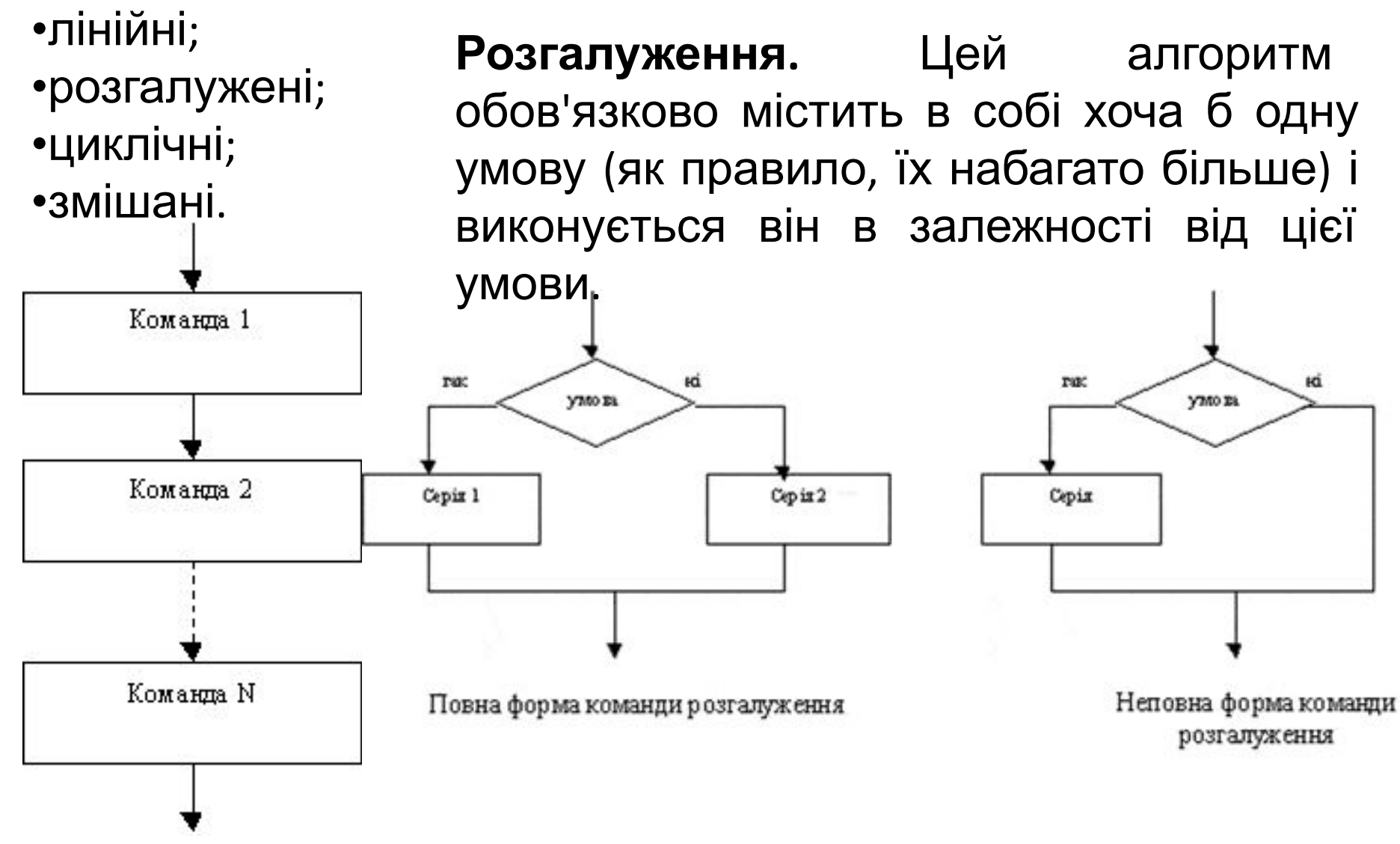

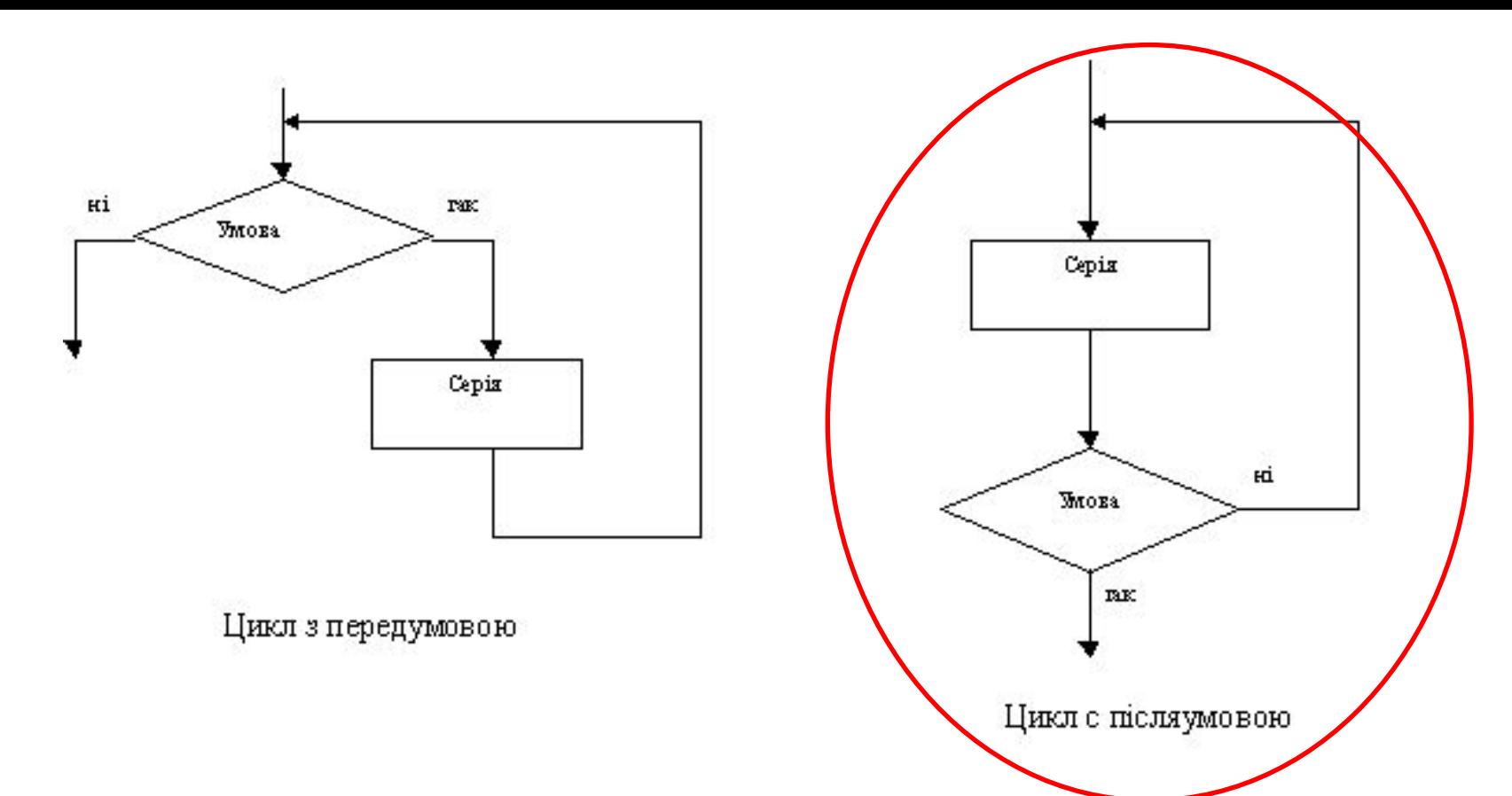

**6**

*цикл з передумовою* - коли ми спочатку перевіряємо умову, а потім виконуємо деяку послідовність дій (так, ми спочатку перевіряємо, чи вимита підлога в тій класній кімнаті, де нам потрібно чергувати, а потім починаємо прибирання);

*цикл с післяумовою* - спочатку ми виконуємо хоч один раз необхідну послідовність дій, а потім перевіряємо, чи не досягли ми бажаного результату (коли ми хочемо пити, ми спочатку ковтаємо хоч глоток води, а потім починаємо контролювати, чи не вгамували ми

# **7**

Якщо ще до того, як ви обрали варіант установлювання програми, програма інсталяції **перевіряє жорсткий диск на наявність вільного місця** під встановлення і якщо з'ясується, що на обраному для встановлення диску залишилося недостатньо вольного місця, програма інсталяції повідомить вас про це i запропонує відмовитися від частини компонентів або обрати інший варіант установлювання (мінімальний), або ж запропонує очистити диск.

У процесі встановлювання більшість програм запропонують вам *увести свої анкетні дані (прізвище, ім'я, по батькові, назву орга*нізації, адресу, телефон тощо), а також серійний номер програмного продукту.

Після введення вciєї потрібної інформації **почнеться процес Koniювання файлів програмного продукту на жорсткий диск вашого комп'ютера**, що може зайняти від кількох хвилин до години. Після цього програма інсталяції створить відповідну **програмну групу в Головному меню** та зареєструє встановлені компоненти.

Після інсталяції може виникнути потреба *перезавантажити ваш комп'ютер.*

Якщо ви зрозуміли, що вже не використовуватимете на вашому комп'ютері цей програмний продукт, треба виконати зворотний до встановлювання процес — *видалити програму, або деінсталювати її. Для цього є спеціальна програма (зазвичай її називають Uninstall.exe). Запустивши її на* *Електронна пошта — один з найдавніших сервісів Інтернету, ство*рений 1971 р. Так назвали один зі способів передавання інформації у комп'ютерних мережах. Головною перевагою цієї послуги є те, що адресат отримує інформацію майже миттєво. Крім того, повідомлення можна одночасно відправити за кількома адресами. Таку назву цей сервіс отримав тому, що інформацію відправляють крізь проміжну ланку *електронну поштову скриньку — місце на сервері, де зберігають повідомлення, поки його не отримають.*

**Найчастіше у назві поштового сервера присутнє слово** *mail.*

Для створення електронних поштових скриньок можна скористатися послугами, які надають деякі сервери, у тому числі українські пошукові системи. їх безоплатні поштові служби дають змогу всім охочим користуватися послугами електронної пошти. Електронна поштова скринька, яку ви зареєстрували, має певну електронну адресу, закріплену за вами на необмежений строк, і ви можете отримати доступ до своєї поштової скриньки з будь-якої точки земної кулі — головне, щоб там був доступ до Всесвітньої мережі.

#### **Як убезпечити свій комп'ютер від вірусів 9**

- ▪**Установка ліцензійної Windows** з регулярним автоматичним оновленням допоможе вашому комп'ютеру мати максимально захищену операційну систему.
- ▪Установка ліцензійного **антивірусного ПЗ** від надійного і авторитетного виробника дасть вашому комп'ютеру надійний захист від вірусів. А регулярне оновлення антивірусних баз допоможе антивірусу протистояти проти самих новітніх розробок зловмисників.
- ▪Дотримання елементарних правил безпеки при роботі в Інтернеті вбереже вас від можливості зараження (**не відкривайте листи від невідомих адресатів з незрозумілими вкладеннями**, не переходьте по надісланим невідомими інтригуючим посиланнях, тощо).
- ▪Яким би гарним і надійним не був ваш антивірус, ймовірність того, що він пропустить вірус, є завжди. Просто в одних антивірусів вона більше, в інших – менше.
- ▪Візьміть за правило **відразу ж перевіряти принесену кимось флешку або інший носій інформації**. А вже потім відкривати її і працювати з її вмістом.
- ▪Якщо ваш комп'ютер в локальній мережі, то переважно не давати без гострої необхідності в загальний доступ папки з повними правами на них. Туди дуже легко можуть проникнути віруси.
- ▪Проводьте хоча б раз на місяць повну перевірку вашого комп'ютера

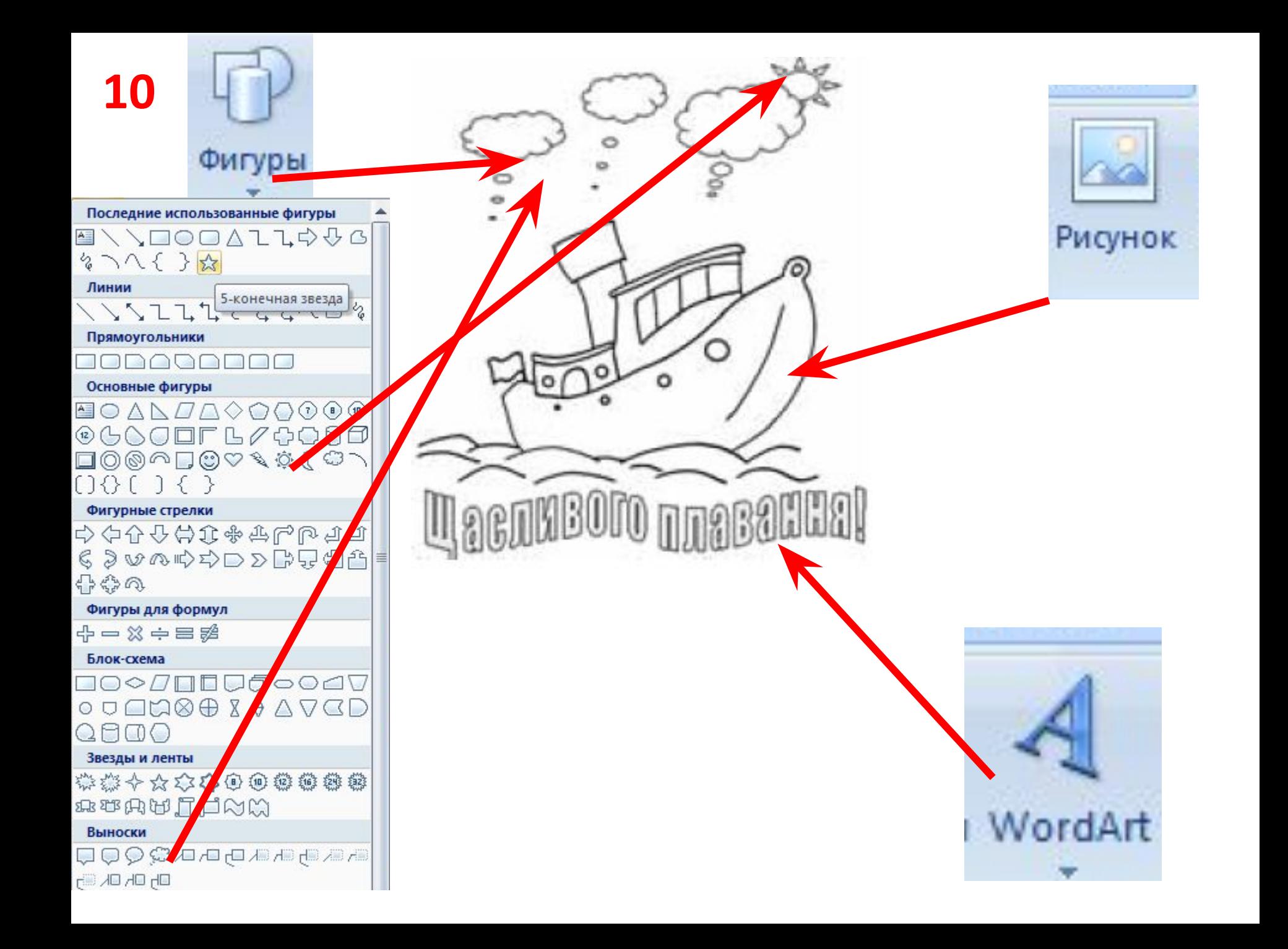

### 

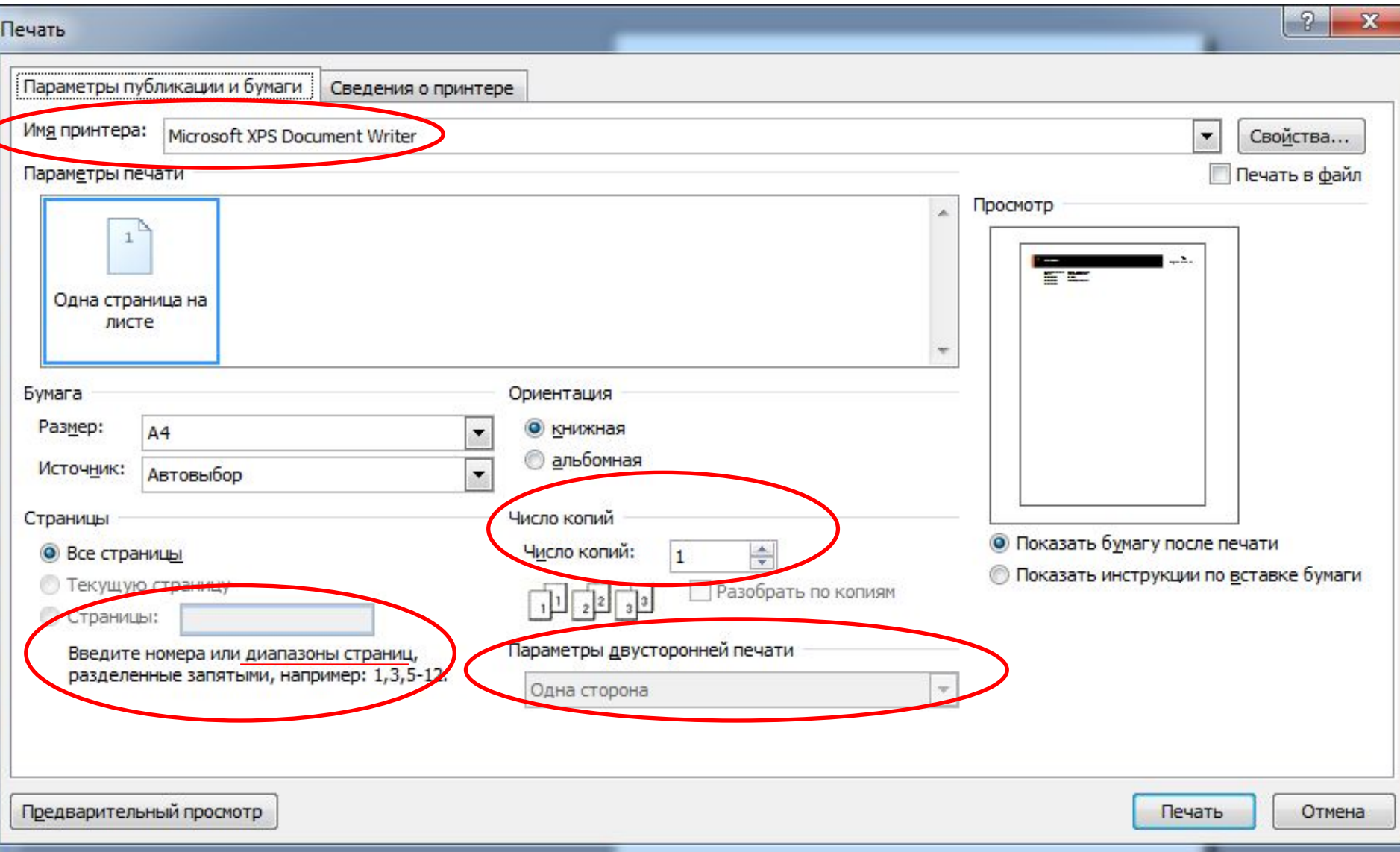

### Формати аудіоданих без стиснення

**12 CDDA — Audio CD, розроблений Philips і Sony (від 1980).**

**SACD — Super Audio Compact Disc, розроблений Philips і Sony (від 2000).**

**WAV — Microsoft Wave (Waveform audio format). Розроблений спільно з IBM.**

**SND -** стандартнbй формат файлsв для збереження аудіоданих на платформі Macintosh

### Формати аудіоданих зі стисненням

### **Без втрат**

**APE — Monkey's Audio (.ape, .apl)**

**FLAC — вільний кодек з проекту Ogg vorbis**

**WMA — Windows Media Audio 9.1 Lossless**

### **З утратами**

**AAC (.m4a, .mp4, .m4p, .aac) — Advanced Audio Coding**

**Dolby Digital (AC-3)**

**ADX**

**AHX**

**ASF**

**Ogg vorbis**

**MPEG-1 Audio Layer II**, — **MP2**, Підтримується більшістю медіаплеєрів, зокремаWinamp (на платформах Windows i Mac OS) та XMMS. **MP3 (MPEG Layer 3) Musepack (.mpc) RealAudio (.ra, .rm) TvinVQ (.vqf) WMA — Windows Media Audio**

#### $\bigcap_{n=1}^{\infty}$   $\bigcap_{n=1}^{\infty}$   $\bigcap_{n=1}^{\infty}$   $\bigcap_{n=1}^{\infty}$   $\bigcap_{n=1}^{\infty}$   $\bigcap_{n=1}^{\infty}$   $\bigcap_{n=1}^{\infty}$

# **Типи (формати) мультимедійних 12**

#### \*.wa**bad /. wave** - формат звукових файлів, що використовується як основний для не **файлів**

### стиснутих аудіоданих в операційних системах сімейства **Windows**

**\*. midi** - формат файлів, які містять команди для відтворення звуку спеціальним пристроєм або програмою – синтезатором

**\*. mp3** - один із найрозповсюдженіших форматів аудіофайлів. Використовується для передавання звукових даних у глобальних мережах, у файлообмінних системах

**\*. avi** – формат файлів, що частіше використовується для збереження відеоданих. В одному файлі цього формату можуть бути використані кілька різних алгоритмів стиснення

**\*. wma/wmv** формат файлів для зберігання і відтворення аудіо/відеоданих, який розроблений корпора цією **Microsoft** і стандартно використовується в **ОС Windows**

**\*. 3gp** - формат файлів для передачі ме режею мобільних телефонів третього покоління. Високий ступінь стиснення передбачає малі розміри файлів і невисоку якість відтворення

**\*. mov** - формат файлів, що базується на технології збереження і відтворення відео- та звукових даних, яка була розроблена корпорацією **Apple**

**\*. flv** - формат файлів для зберігання та відтворення файлів, які створені програмою **Adobe Flash** або іншою, яка опрацьовує файли цього типу.

# **13 A)** струменеві

2) принцип дії полягає у створенні зображення за допомогою дуже малих крапель спеціальних чорнил, що виштовхуються з друкуючої головки на поверхню паперу або плівки

### Б) лазерні

3) використовується принцип дії на основі електризації малих частинок порошкоподібної фарби (тонера), за допомогою якої і створюється зображення на поверхні паперу A або плівки

# В) плотери

5) використовуються для друку креслень, ескізів, плакатів та інших зображень великих розмірів

## Г) термічні

1) монохромні принтери, що використовуються для друку етикеток, ярликів, чеків, штрих-кодів на складах або в магазинах, білетів для транспортних компаній, чеків у переносних касових апаратах тощо

# Д) матричні

4) низька якість друку, відносно мала швидкість друку, неможливість якісно передавати відтінки кольорів, високий рівень шуму

**14**А) лінійний алгоритм

> 3) алгоритм, у якому виконується послідовне виконання дій, одна за одною

### Б) алгоритм вибору

- 5) алгоритм, за допомогою якого здійснюється вибір одного з багатьох шляхів виконання алгоритму відповідно до набутого значення певного виразу
- В) алгоритм з розгалу-
- женням 1) алгоритм, за допомогою якого здійснюється вибір шляху виконання алгоритму відповідно до набутого значення умови

### Г) циклічний алгоритм

2) алгоритм, у якому виконується повторне виконання тієї самої дії або блоку дій, доки задовольняється умова певного логічного виразу

Д) допоміжний алгоритм

4) алгоритм, який повністю виконується в іншому алгоритмі